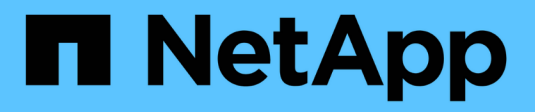

## **Utilice tokens de acceso**

SANtricity 11.7

NetApp February 12, 2024

This PDF was generated from https://docs.netapp.com/es-es/e-series-santricity-117/sm-settings/accessmanagement-tokens-create.html on February 12, 2024. Always check docs.netapp.com for the latest.

# **Tabla de contenidos**

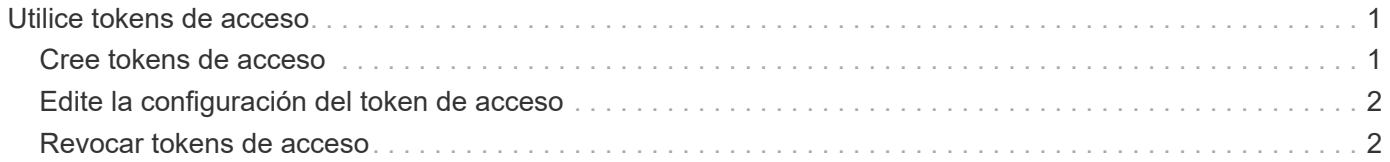

## <span id="page-2-0"></span>**Utilice tokens de acceso**

### <span id="page-2-1"></span>**Cree tokens de acceso**

Puede crear un token de acceso para la autenticación con la API DE REST o la interfaz de línea de comandos (CLI) en lugar de un nombre de usuario y una contraseña.

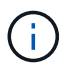

Los tokens no tienen contraseñas, por lo que debe administrarlas con cuidado.

#### **Pasos**

- 1. Seleccione MENU:Settings[Access Management].
- 2. Seleccione la ficha **tokens de acceso**.
- 3. Seleccione **Ver/editar configuración de token de acceso**. En el cuadro de diálogo, asegúrese de que la casilla de verificación **Habilitar tokens de acceso** está activada. Haga clic en **Guardar** para cerrar el cuadro de diálogo.
- 4. Seleccione **Crear símbolo de acceso**.
- 5. En el cuadro de diálogo, seleccione la duración del token que será válido.

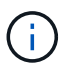

Cuando caduque el token, se producirá un error en los intentos de autenticación del usuario.

- 6. Haga clic en **Crear.**
- 7. En el cuadro de diálogo, seleccione una de las siguientes opciones:
	- **Copiar** para guardar el texto del token en el portapapeles.
	- **Descargar** para guardar el texto del token en un archivo.

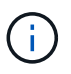

Asegúrese de guardar el texto del token. Esta es la única oportunidad para ver el texto antes de cerrar el diálogo.

- 8. Haga clic en **Cerrar**.
- 9. Utilice el token de la siguiente manera:
	- **API REST**: Para utilizar un token en una solicitud de API REST, agregue un encabezado HTTP a sus solicitudes. Por ejemplo: Authorization: Bearer *<access-token-value>*
	- **Secure CLI**: Para utilizar un token en la CLI, agregue el valor de token en la línea de comandos o utilice la ruta de acceso a un archivo que contenga el valor de token. Por ejemplo:
		- Valor de token en la línea de comandos: -t *access-token-value*
		- Ruta de acceso a un archivo que contiene el valor de token: -T *access-token-file*

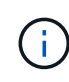

La interfaz de línea de comandos solicita al usuario un valor de token de acceso en la línea de comandos si no se especifica ningún nombre de usuario, contraseña ni token.

### <span id="page-3-0"></span>**Edite la configuración del token de acceso**

Puede editar la configuración de los tokens de acceso, lo que incluye los tiempos de caducidad y la capacidad de crear nuevos tokens.

#### **Pasos**

- 1. Seleccione MENU:Settings[Access Management].
- 2. Seleccione la ficha **tokens de acceso**.
- 3. Seleccione **Ver/editar configuración de token de acceso**.
- 4. En el cuadro de diálogo, puede realizar una o ambas tareas:
	- Activar o desactivar la creación de token.
	- Cambiar la caducidad de los tokens existentes.

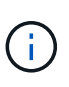

Al anular la selección del valor **Habilitar tokens de acceso**, se evita tanto la creación de token como la autenticación de token. Si vuelve a activar esta configuración más tarde, se pueden volver a utilizar tokens no vencidos. Si desea revocar permanentemente todos los tokens existentes, consulte ["Revocar tokens de acceso"](#page-3-1).

5. Haga clic en **Guardar**.

### <span id="page-3-1"></span>**Revocar tokens de acceso**

Puede revocar todos los tokens de acceso si determina que se ha comprometido un token o si desea realizar una rotación manual de claves criptográficas para las claves de acceso utilizadas para firmar y validar los tokens de acceso.

Esta operación regenera las claves utilizadas para firmar los tokens. Una vez restablecidos las claves, los tokens *All* emitidos se invalidan inmediatamente. Como la cabina de almacenamiento no realiza un seguimiento de tokens, no pueden revocarse tokens individuales.

#### **Pasos**

- 1. Seleccione MENU:Settings[Access Management].
- 2. Seleccione la ficha **tokens de acceso**.
- 3. Seleccione **revocar todos los tokens de acceso**.
- 4. En el cuadro de diálogo, haga clic en **Sí**.

Después de revocar todos los tokens, puede crear nuevos tokens y utilizarlos inmediatamente.

#### **Información de copyright**

Copyright © 2024 NetApp, Inc. Todos los derechos reservados. Imprimido en EE. UU. No se puede reproducir este documento protegido por copyright ni parte del mismo de ninguna forma ni por ningún medio (gráfico, electrónico o mecánico, incluidas fotocopias, grabaciones o almacenamiento en un sistema de recuperación electrónico) sin la autorización previa y por escrito del propietario del copyright.

El software derivado del material de NetApp con copyright está sujeto a la siguiente licencia y exención de responsabilidad:

ESTE SOFTWARE LO PROPORCIONA NETAPP «TAL CUAL» Y SIN NINGUNA GARANTÍA EXPRESA O IMPLÍCITA, INCLUYENDO, SIN LIMITAR, LAS GARANTÍAS IMPLÍCITAS DE COMERCIALIZACIÓN O IDONEIDAD PARA UN FIN CONCRETO, CUYA RESPONSABILIDAD QUEDA EXIMIDA POR EL PRESENTE DOCUMENTO. EN NINGÚN CASO NETAPP SERÁ RESPONSABLE DE NINGÚN DAÑO DIRECTO, INDIRECTO, ESPECIAL, EJEMPLAR O RESULTANTE (INCLUYENDO, ENTRE OTROS, LA OBTENCIÓN DE BIENES O SERVICIOS SUSTITUTIVOS, PÉRDIDA DE USO, DE DATOS O DE BENEFICIOS, O INTERRUPCIÓN DE LA ACTIVIDAD EMPRESARIAL) CUALQUIERA SEA EL MODO EN EL QUE SE PRODUJERON Y LA TEORÍA DE RESPONSABILIDAD QUE SE APLIQUE, YA SEA EN CONTRATO, RESPONSABILIDAD OBJETIVA O AGRAVIO (INCLUIDA LA NEGLIGENCIA U OTRO TIPO), QUE SURJAN DE ALGÚN MODO DEL USO DE ESTE SOFTWARE, INCLUSO SI HUBIEREN SIDO ADVERTIDOS DE LA POSIBILIDAD DE TALES DAÑOS.

NetApp se reserva el derecho de modificar cualquiera de los productos aquí descritos en cualquier momento y sin aviso previo. NetApp no asume ningún tipo de responsabilidad que surja del uso de los productos aquí descritos, excepto aquello expresamente acordado por escrito por parte de NetApp. El uso o adquisición de este producto no lleva implícita ninguna licencia con derechos de patente, de marcas comerciales o cualquier otro derecho de propiedad intelectual de NetApp.

Es posible que el producto que se describe en este manual esté protegido por una o más patentes de EE. UU., patentes extranjeras o solicitudes pendientes.

LEYENDA DE DERECHOS LIMITADOS: el uso, la copia o la divulgación por parte del gobierno están sujetos a las restricciones establecidas en el subpárrafo (b)(3) de los derechos de datos técnicos y productos no comerciales de DFARS 252.227-7013 (FEB de 2014) y FAR 52.227-19 (DIC de 2007).

Los datos aquí contenidos pertenecen a un producto comercial o servicio comercial (como se define en FAR 2.101) y son propiedad de NetApp, Inc. Todos los datos técnicos y el software informático de NetApp que se proporcionan en este Acuerdo tienen una naturaleza comercial y se han desarrollado exclusivamente con fondos privados. El Gobierno de EE. UU. tiene una licencia limitada, irrevocable, no exclusiva, no transferible, no sublicenciable y de alcance mundial para utilizar los Datos en relación con el contrato del Gobierno de los Estados Unidos bajo el cual se proporcionaron los Datos. Excepto que aquí se disponga lo contrario, los Datos no se pueden utilizar, desvelar, reproducir, modificar, interpretar o mostrar sin la previa aprobación por escrito de NetApp, Inc. Los derechos de licencia del Gobierno de los Estados Unidos de América y su Departamento de Defensa se limitan a los derechos identificados en la cláusula 252.227-7015(b) de la sección DFARS (FEB de 2014).

#### **Información de la marca comercial**

NETAPP, el logotipo de NETAPP y las marcas que constan en <http://www.netapp.com/TM>son marcas comerciales de NetApp, Inc. El resto de nombres de empresa y de producto pueden ser marcas comerciales de sus respectivos propietarios.